Delete Page 1 of 1

## **Delete**

## To Delete,

- 1. Position the highlight bar to the record that you want deleted on the grid control;
- 2. From the menu bar, click 'Delete';
- 3. Enter your <u>authorization code</u>. Then, you will be prompted to confirm;
- 4. Yes, to proceed with deletion. No, to abort the deletion;

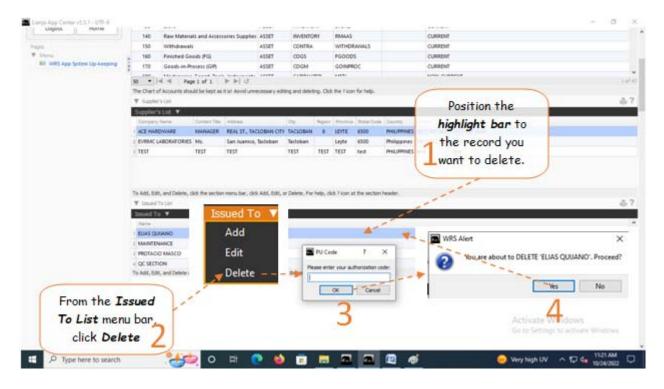